## USB Load Cell

# Computer Connection Communication Manual

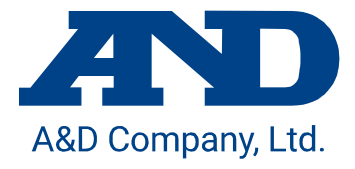

### 1. Overview

A USB load cell is a load cell calibrated with the physical quantity of force. By connecting it to a computer by USB cable, you can easily perform measurement. This manual explains the connection of this product to a computer and communication between them.

### 2. Software for the Measurement

By using the "WinCT-DLC" software for measurement, measurement data can easily be confirmed on a computer. "WinCT-DLC" can be downloaded from the A&D homepage.

### 3. Specifications

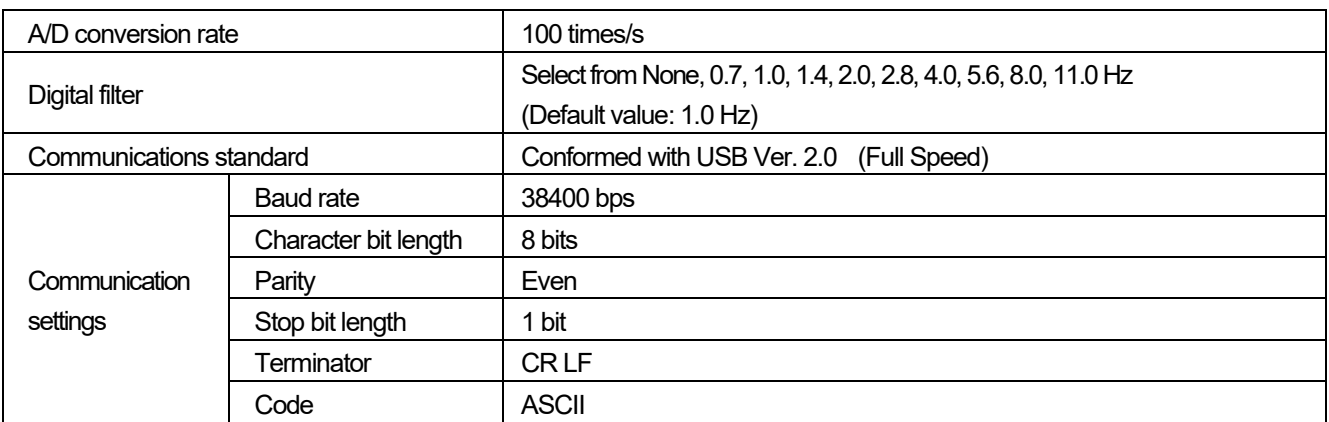

### 4. Connecting to the Computer

<span id="page-2-0"></span>The procedure to connect this product to a computer is also described in the "USB Connection Instructions" on the A&D homepage. Please refer to it along with this manual.

### 4.1. Operation Procedure

- 1) Connect a USB cable to a computer.
- 2) Select the Device Manager on the computer.
- 3) Click the "Ports (COM & LPT)".
- 4) Confirm the COM Port number displayed. The numerical value indicated by x in "USB Serial Port (COM x)" indicates the COM Port number. If multiple load cells are simultaneously connected to the computer without confirming the COM Port number, COM Port identification becomes difficult. Confirm the COM Port number one by one beforehand when connecting.

### 4.2. If the Driver Cannot Be Installed Successfully

By connecting the load cell to the computer, the driver installation is automatically installed over a period of a few minutes, and then the COM port number is displayed. If the COM port number is not refreshed even after some time has passed, that may indicate a failure in installing the driver. If such an error occurs, refer to the website of Future Technology Devices International. Ltd. to install the driver.

### 4.3. Changing the Communication Latency Timer

This product is capable of sampling at a rate of 100 times/s (10ms period). When the communication latency timer is set above 10ms, a communication delay may occur. To avoid this, set the communication latency timer as follows. The system may be unstable depending on the PC environment. In that case, change the setting to the previous one.

- 1) As is done in ["0.](#page-2-0)
- [2\)](#page-2-0)
- 3) Operation [Procedure"](#page-2-0), select the "USB Serial Port (COM x)" in the "Device Manager" and open the "Properties".
- 4) Select the "Port Settings" tab and then select the "Advanced".
- 5) Set the Latency Timer (msec) in the "BM Options" under 10 (recommended value is 3 ).

## 5. Commands List

### 5.1. Reading Commands

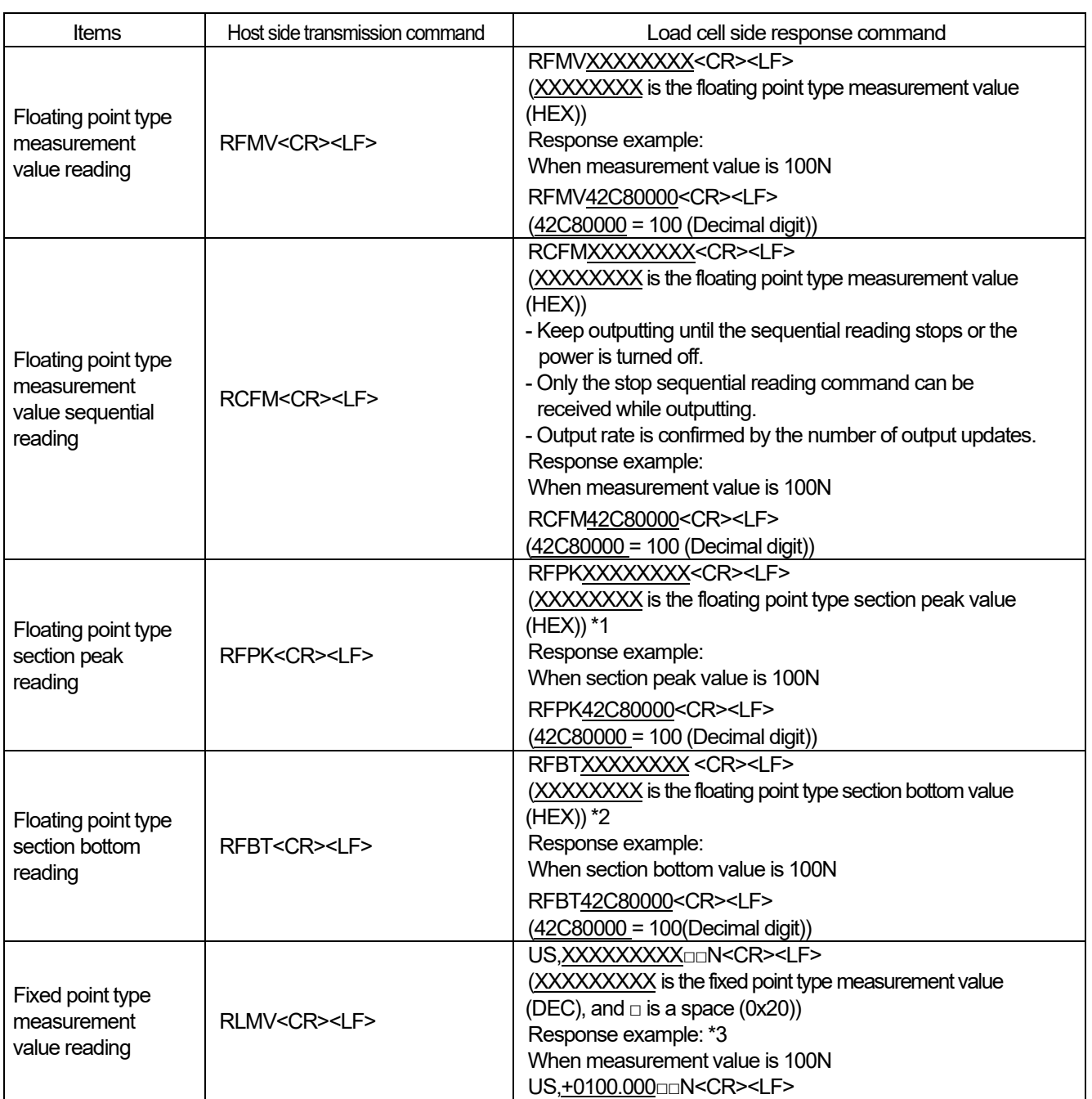

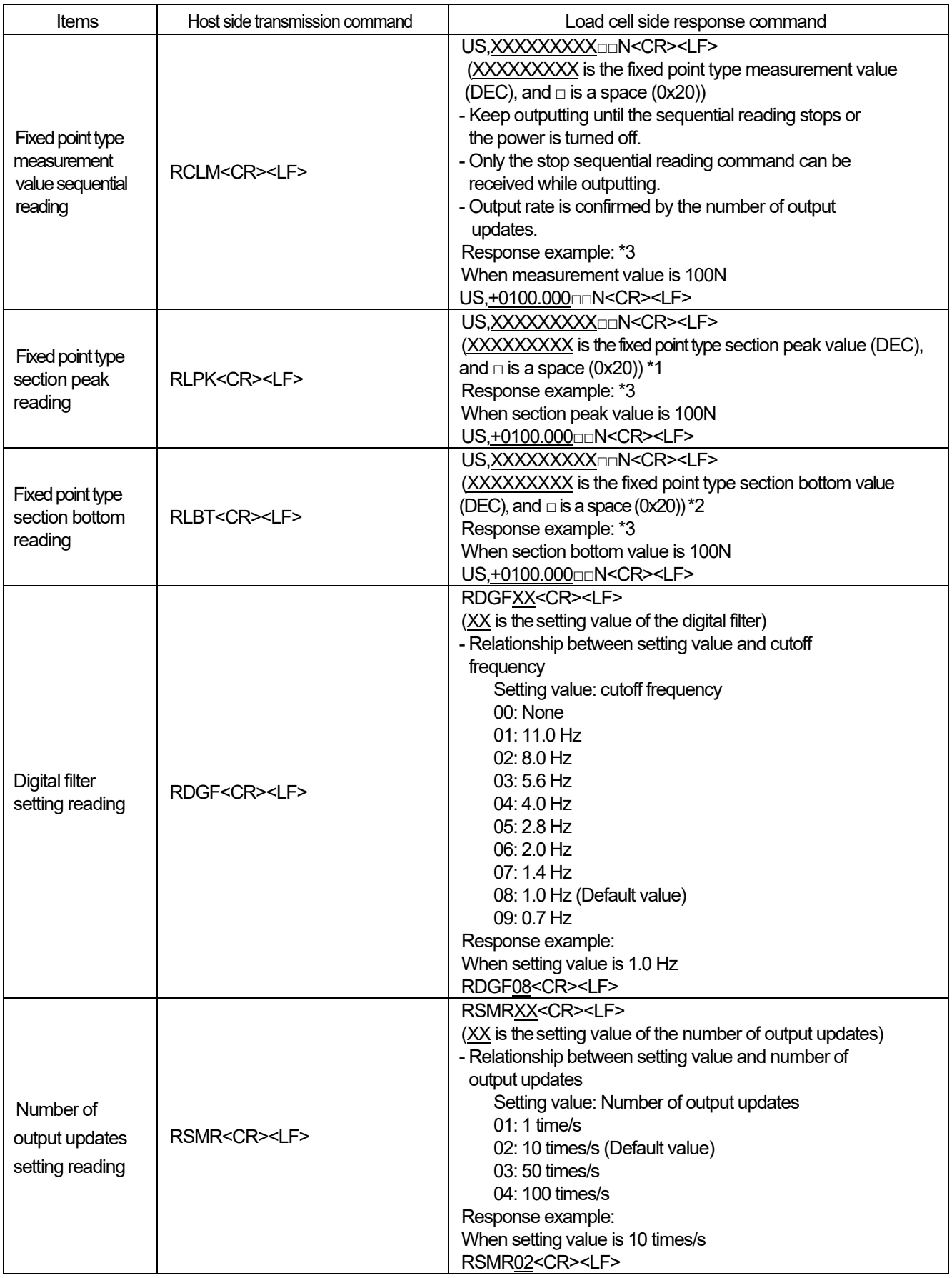

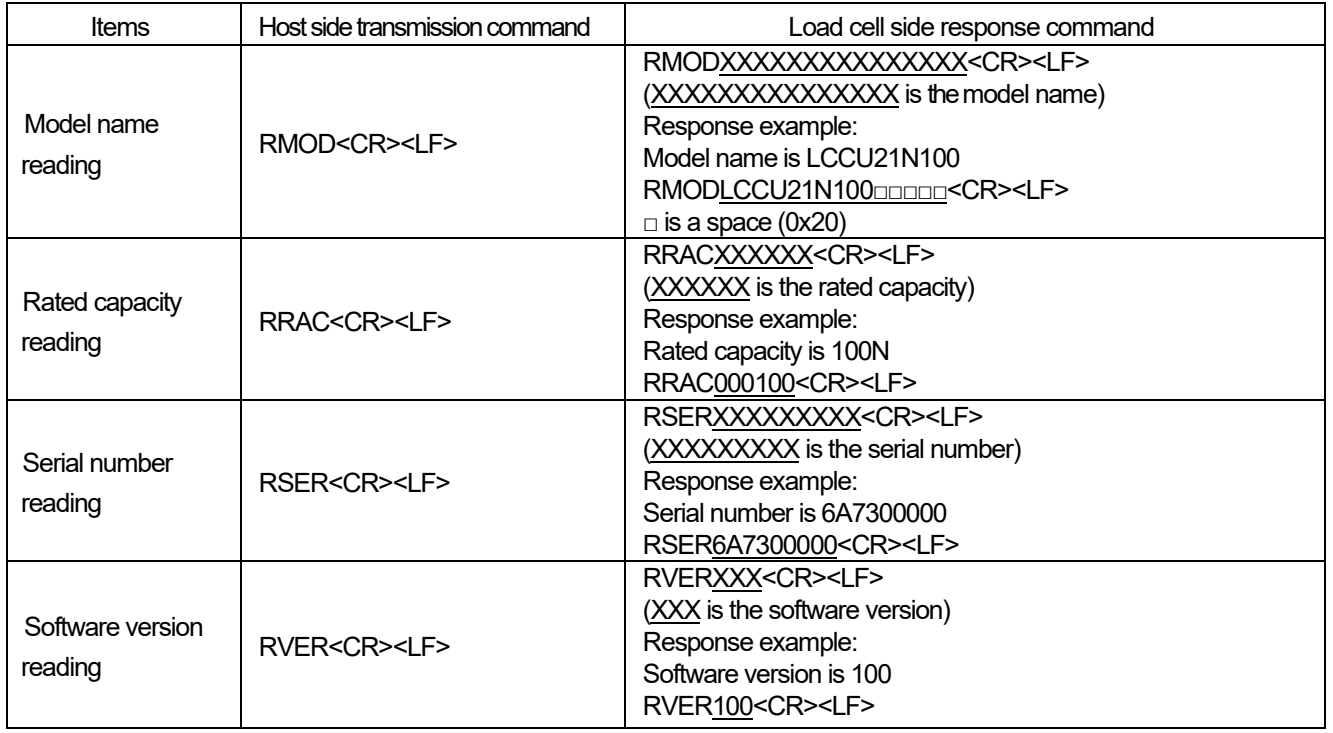

#### \*1 About the section peak value

This is the maximum value of A/D converter sampling at a section between receiving the prior and next section peak reading commands. (The first time when turning the power on, a section from turning on the power to receiving the section peak reading command)

Example) Section peak reading

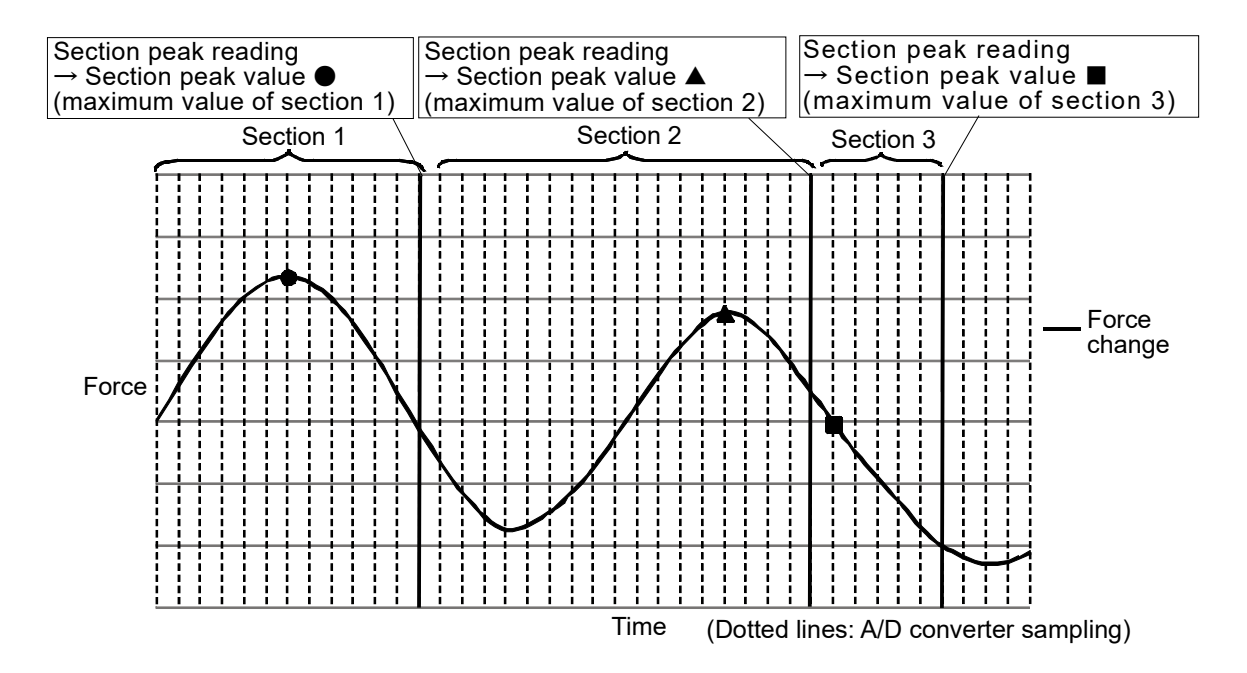

#### \*2 About the section bottom value

This is the minimum value of A/D converter sampling at a section between receiving the prior and next section bottom reading commands. (The first time when turning the power on, a section from turning on the power to receiving the section bottom reading command)

Example) Section bottom reading

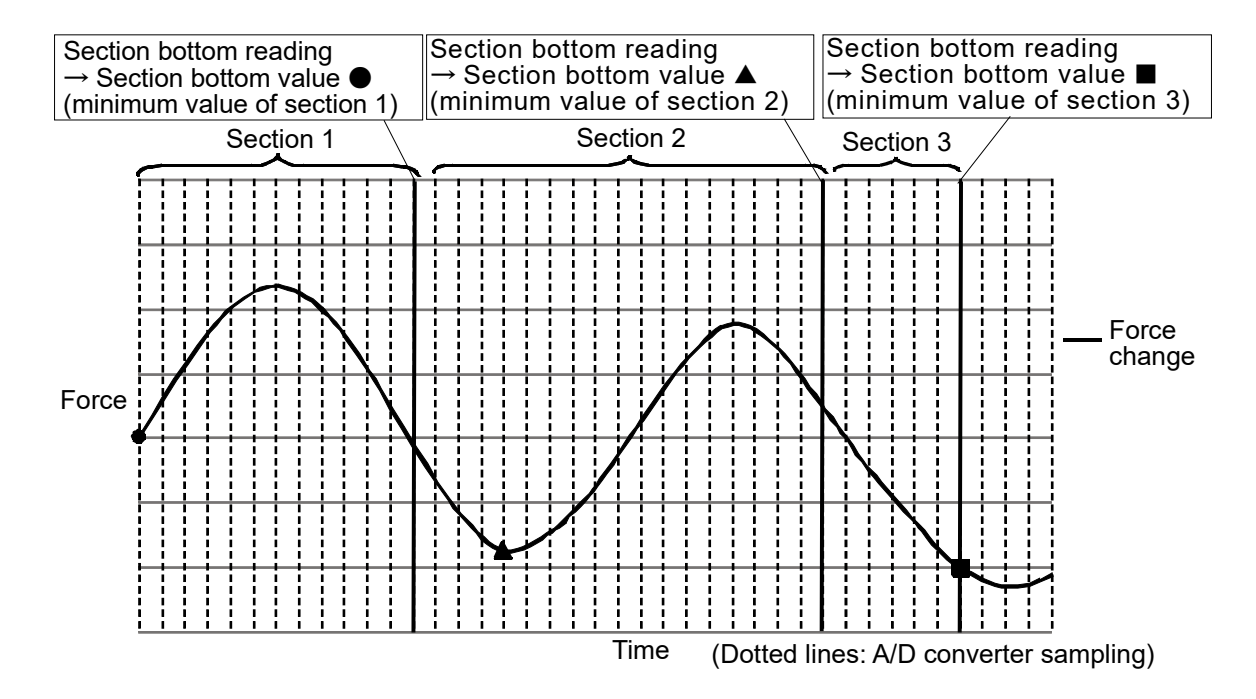

#### \*3 Response of the fixed point type reading

The number of digits after the decimal point is different depending on the rated capacity.

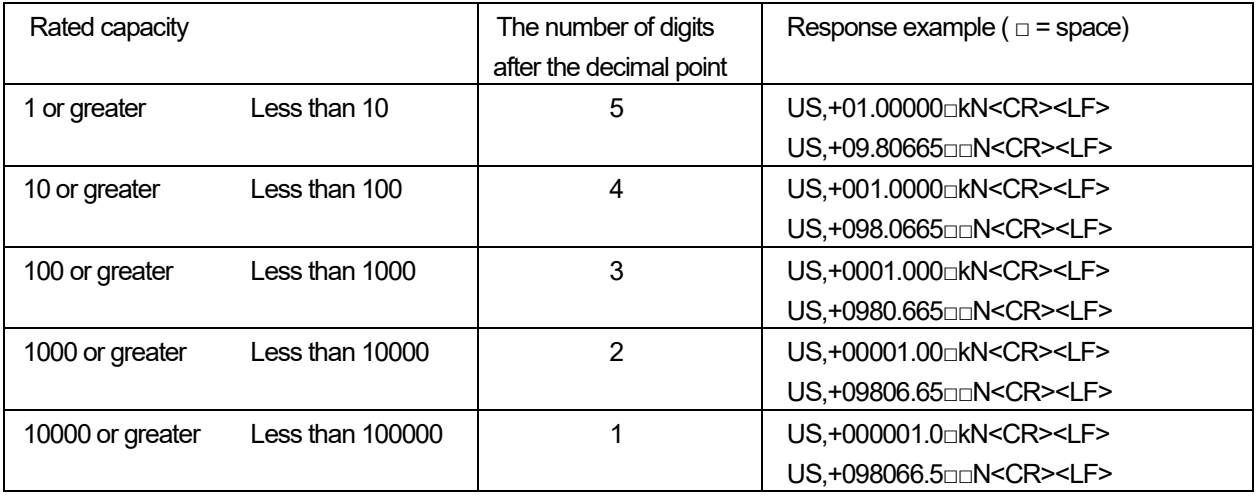

### 5.2. Setting Commands

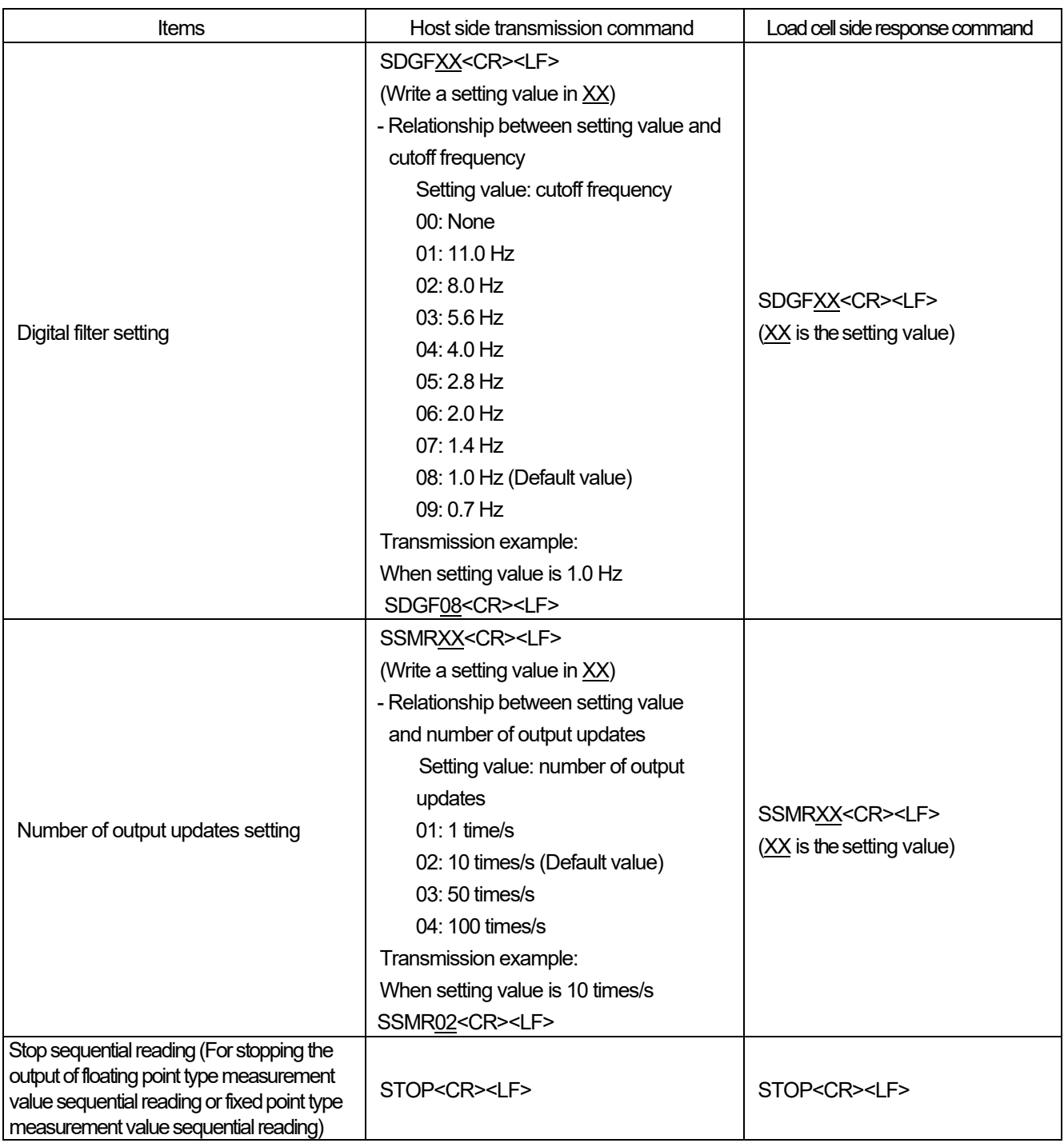

### 5.3. Response When Command Error Occurs

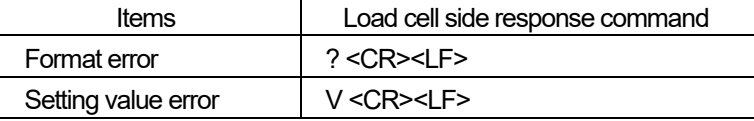

### 6. LED Display

Orange………TX (sending), <br>
Yellow………RX (receiving), Blue………Power (power supply)

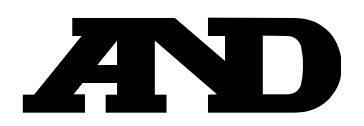

### **A&D Company, Limited**

3-23-14 Higashi-Ikebukuro, Toshima-ku, Tokyo 170-0013, JAPAN Telephone: [81] (3) 5391-6132 Fax: [81] (3) 5391-1566

#### **A&D ENGINEERING, INC.**

47747 Warm Springs Blvd, Fremont, California 94539, U.S.A. Tel: [1] (800) 726-3364 Weighing Support:[1] (888) 726-5931 Inspection Support:[1] (855) 332-8815

#### **A&D INSTRUMENTS LIMITED**

Unit 24/26 Blacklands Way, Abingdon Business Park, Abingdon, Oxfordshire OX14 1DY United Kingdom Telephone: [44] (1235) 550420 Fax: [44] (1235) 550485

#### **A&D AUSTRALASIA PTY LTD**

32 Dew Street, Thebarton, South Australia 5031, AUSTRALIA Telephone: [61] (8) 8301-8100 Fax: [61] (8) 8352-7409

#### **A&D KOREA Limited** 한국에이.엔.디(주)

서울특별시 영등포구 국제금융로6길33 (여의도동) 맨하탄빌딩 817 우편 번호 07331 ( 817, Manhattan Bldg., 33. Gukjegeumyung-ro 6-gil, Yeongdeungpo-gu, Seoul, 07331 Korea ) 전화: [82] (2) 780-4101 THE TREAD 팩스: [82] (2) 782-4264

### **OOO A&D RUS** OOO "ЭЙ энд ДИ РУС"

Почтовый адрес:121357, Российская Федерация, г.Москва, ул. Верейская, дом 17 Юридический адрес: 117545, Российская Федерация, г. Москва, ул. Дорожная, д.3, корп.6, комн. 8б ( 121357, Russian Federation, Moscow, Vereyskaya Street 17 ) тел.: [7] (495) 937-33-44 факс: [7] (495) 937-55-66

### **A&D Instruments India Private Limited**

ऐ&डी इन्सद्रयमेन्द्स इण्डिया प्रा0 लिमिटेड

D-48, उद्योग विहार , फेस –5, गुड़गांव – 122016, हरियाणा , भारत ( D-48, Udyog Vihar, Phase- V, Gurgaon - 122016, Haryana, India )<br>फोन : [91] (124) 4715555 फैक्स: [91] (124) 4715599

### **A&D SCIENTECH TAIWAN LIMITED. A&D**台灣分公司 艾安得股份有限公司

台湾台北市中正區青島東路5號4樓 ( 4F No.5 Ching Tao East Road,Taipei Taiwan R.O.C.) Tel:[886](02) 2322-4722 Fax :[886](02) 2392-1794

**A&D INSTRUMENTS (THAILAND) LIMITED** บริษัทเอแอนด์ดีอินสทรูเม้นท์(ไทยแลนด์) จำกัด 168/16 หมู่ที่ 1 ตำบลรังสิต อำเภอธัญบุรี จังหวัดปทุมธานี 12110 ประเทศไทย ( 168/16 Moo 1, Rangsit, Thanyaburi, Pathumthani 12110 Thailand ) Tel : [66] 20038911